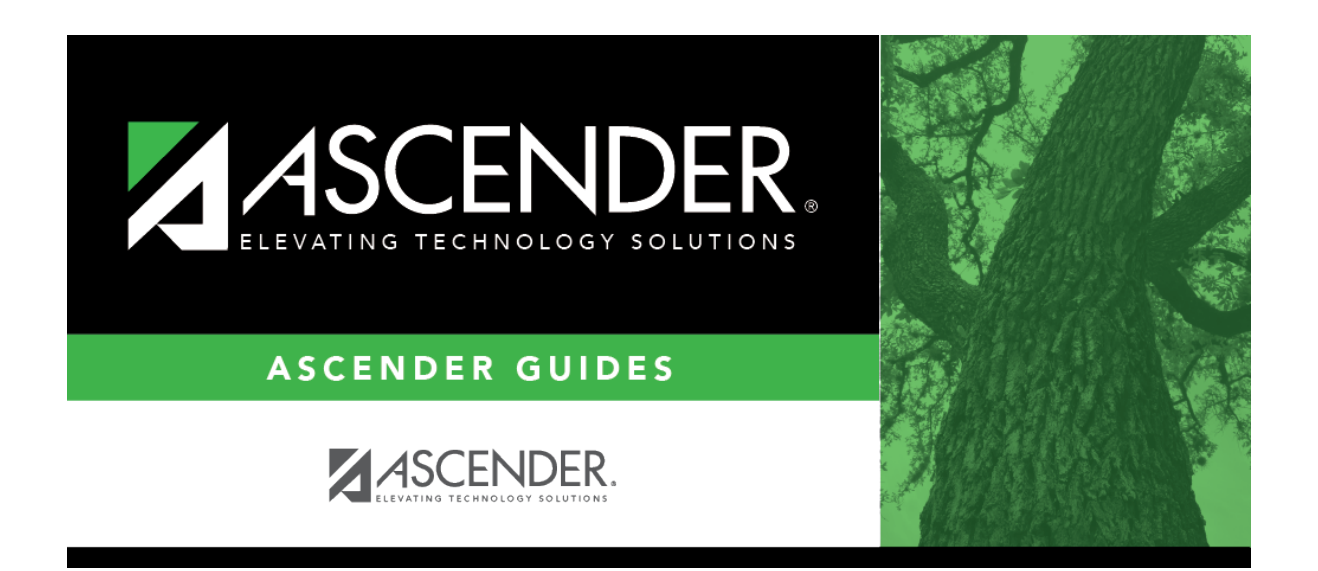

## **attendance\_student\_individual\_posting\_period\_code**

## **Table of Contents**

Foreach period where the student was absent or tardy, type or click to [select the posting code](https://help.ascendertx.com/student/doku.php/general/select_absence_types).

To delete an absence/tardy, type PR (Present) in the **Code** field and save.

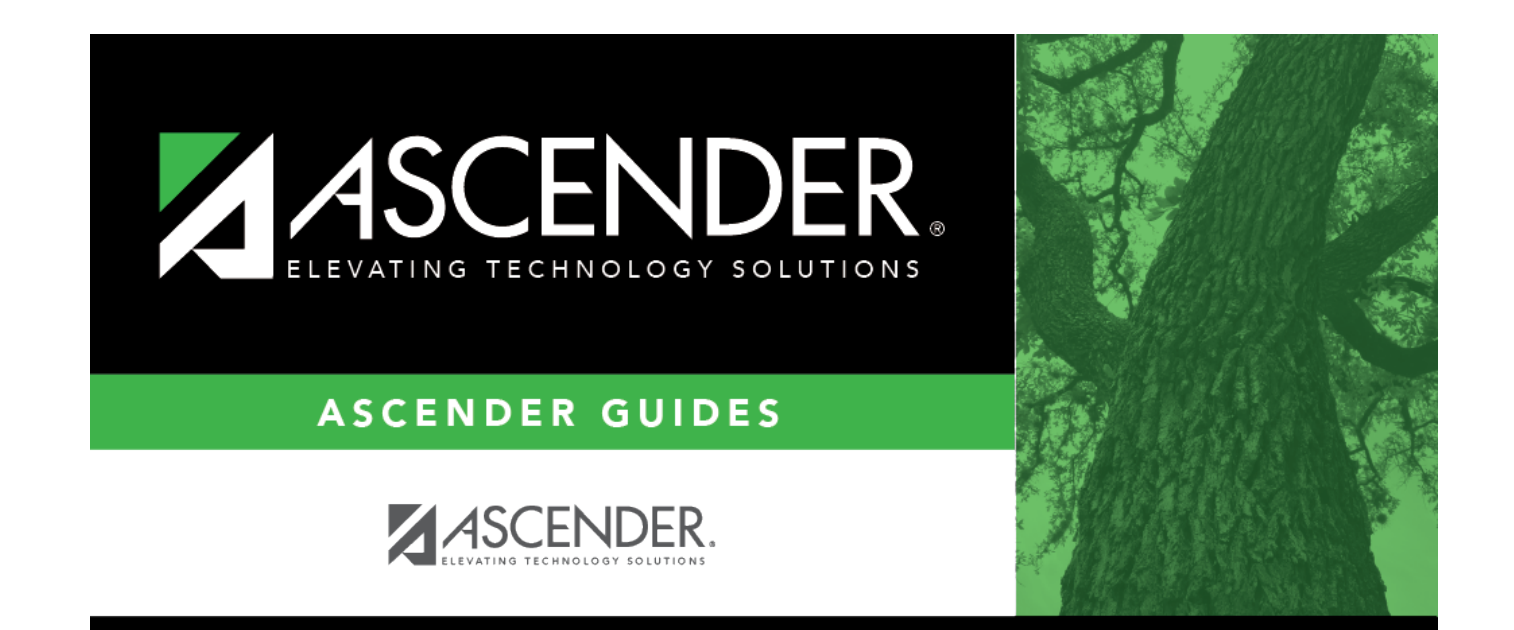

## **Back Cover**